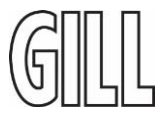

1) Connect the Sensor to a PC via USB-RS232 converter cable from FTDI "USB-RS232-WE-1800- BT-5.0"

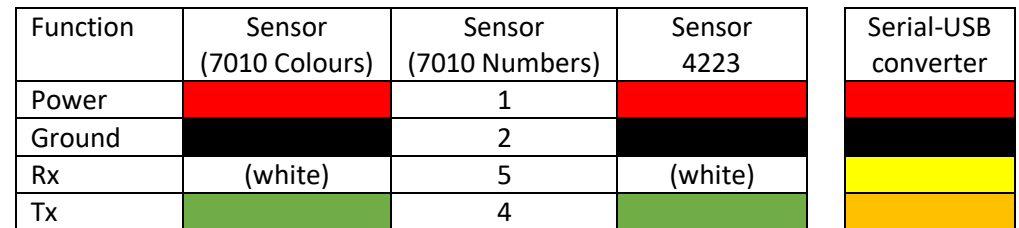

2) Install and open program GS Level

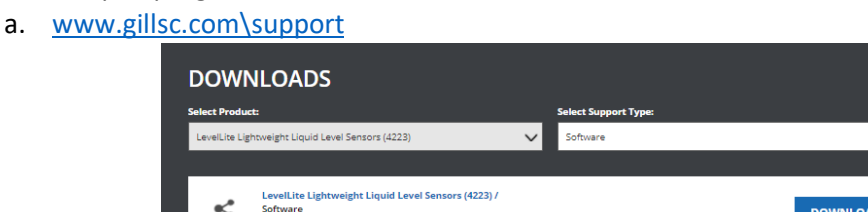

3) Load GS Level and select the sensor

b.

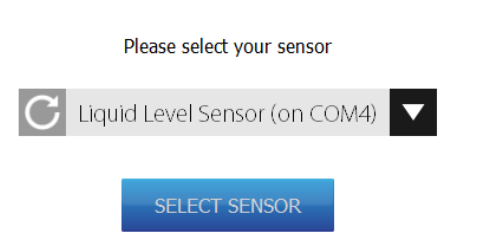

4) Select to open the "Measurement range" section. Use the up and down arrows or over type the required percentage of full scale that should represent maximum analogue output.

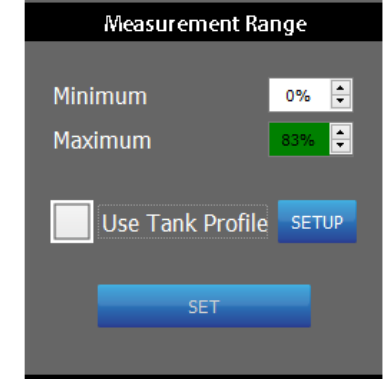

b. Hit the "Set" button to confirm

a.

a.

## **Notes on 580mm Sensor for Kovvitare:**

483mm on a 580mm sensor equates to an 83% figure for the maximum output. However, if the customer has reported that 77% on the sensor is "Full" then they may wish to set this figure as 77%.